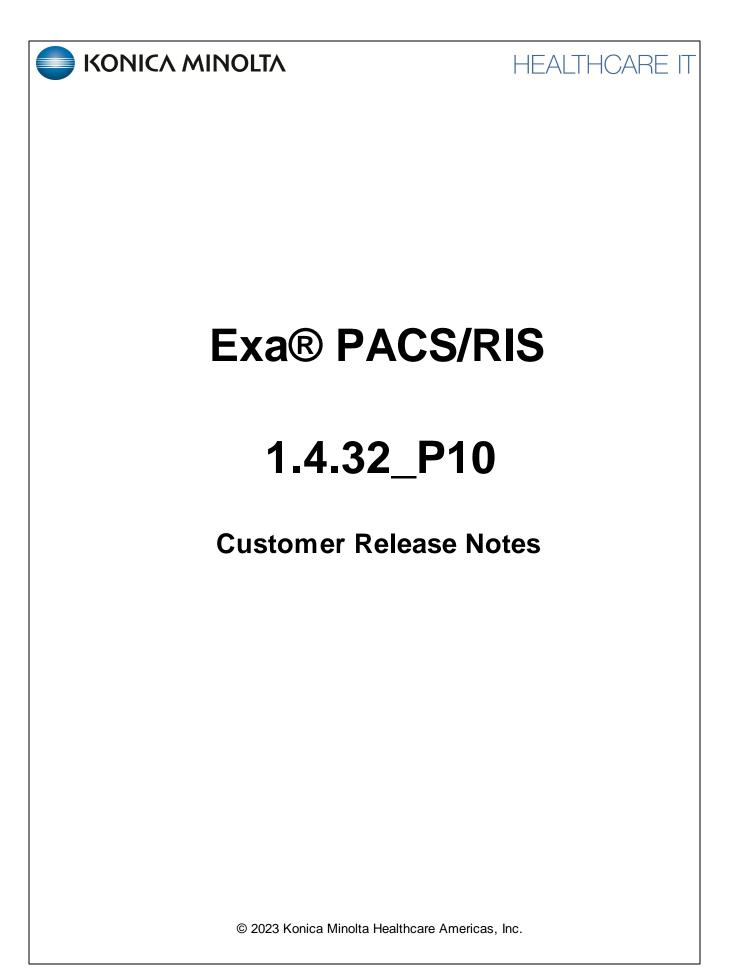

# **Table of Contents**

| New Features                    | 3 |
|---------------------------------|---|
| Customer Requested Improvements | 3 |
| Other Improvements              | 3 |
| Bug Fixes                       | 3 |

# **New Features**

### Summary

• No new features in this release.

# **Customer Requested Improvements**

#### Summary

- When a study being approved contains an alternate patient account number, and the report template contains a merge field for the MRN, the merge field is now replaced with the alternate account number in the approved report rather than the primary MRN.
- When Opal studies are opened in the Exa Client viewer, obsolete or deleted annotations no longer appear.

## **Other Improvements**

#### Summary

· Various improvements to performance and the UI.

# **Bug Fixes**

### Summary

- When uploading an ERA file, the CAS CO-253 adjustment now posts on the claim line, and balances are now correctly adjusted.
- When the user starts a download to local cache, the download now continues even after the user signs out.
- When the Generate XML for Studies configuration option is enabled, after importing and uploading images and studies, restored the ability to open the affected studies in the viewer.
- When series with interpreted pixel spacing and annotations as overlays are sent to another server, measurements in the annotations no longer change.
- When sending multiple studies to OpalForwarder, images are now correctly routed to modality-specific folders.
- When routing rules are configured send studies automatically, approved reports are now consistently included in the sent data.
- When repeatedly closing and reopening images in the client viewer, angle annotations now retain their correct angle and position.
- When querying an Exa platform server and filtering by the (0008,0030) Study Time tag, the server now consistently returns matching studies.
- When opening a study form from Patient Kiosk, values now appear in merge fields.
- When DICOM-sending a study with uploaded documents to OpalForwarder, the documents are no longer sent twice.

## Summary

- When creating an order that includes modifiers from the schedule book, the modifiers now appear in the Edit Study screen.
- When concurrently DICOM-sending multiple studies with attached documents, the transfer is now successful and all documents remain attached.
- When attempting to DICOM-send an approved report from a study with no report, a blank report is no longer sent (no report is sent).
- When assigning a radiologist to a study as the reading physician, the assignment is reflected in all relevant parts of the program including in Setup > User Management > Assigned Studies > Reading Provider.
- When adding suggestions for keywords in structured report templates, restored the ability to add or edit the suggestion text, and to add more suggestion boxes.
- When a study has more than one level of insurance, the authorization status of the study is now consistently correct in the Manual Authorization screen and on the worklist.
- When a signature is added to a resource, all contents of the signature (typed text and merge fields) now appear on approved reports.
- When a DICOM send action is triggered by a status change, the send no longer fails if the user advances quickly through multiple study statuses.
- Using the client viewer to edit a radiant angle annotation that was created in the Exa PACS/RIS viewer no longer causes the annotation to be misplaced or deformed when reopening the study in either viewer.
- Users are now able to take ROI and freehand ROI measurements on US studies.
- The Auto Play Cines option now works for all applicable studies including stress echo studies.
- The approving physician suffix merge field now consistently populates on reports.
- Restored the ability to DICOM-send studies that include scanned documents without error.
- On the worklist, after resetting a study to Scheduled status, the new status now appears on the schedule book without requiring a refresh.
- On the schedule book, after resetting a checked-in study, the status now updates to Scheduled on all open tabs without requiring a refresh.
- Locally cached studies are now consistently removed after the cache timeout.
- In worklist filters opened by using the Priors button on a study row, when DICOM-sending, the correct prior exam is now previewed and sent.
- In the Mobile Rad app, resolved intermittent slow performance and errors, and missing functionality at times such as status changes.
- In the Charges and Payments screen, and on claims, the Units field now shows the value entered in the NDC screen instead of the default value.
- In an order containing one approved and one scheduled study, when rescheduling the scheduled study in the Find Slots screen, users are now prevented from rescheduling the approved study.
- Improved loading speed of the Patient Arrival Worklist.

## Summary

- For study flows containg a custom status, on the schedule book, the shortcut menu of Scheduled multi-study order no longer includes the option to reschedule all studies under certain conditions.
- Fixed a problem in which some claims configured to move to Collections Review status did not do so.
- Closing the Documents screen no longer causes Exa Trans to close.
- After transcribing an unread study, the status now changes to Draft on the schedule book without requiring a refresh.
- After deleting an existing authorization, the authorization status now reverts to Reauthorization Needed.